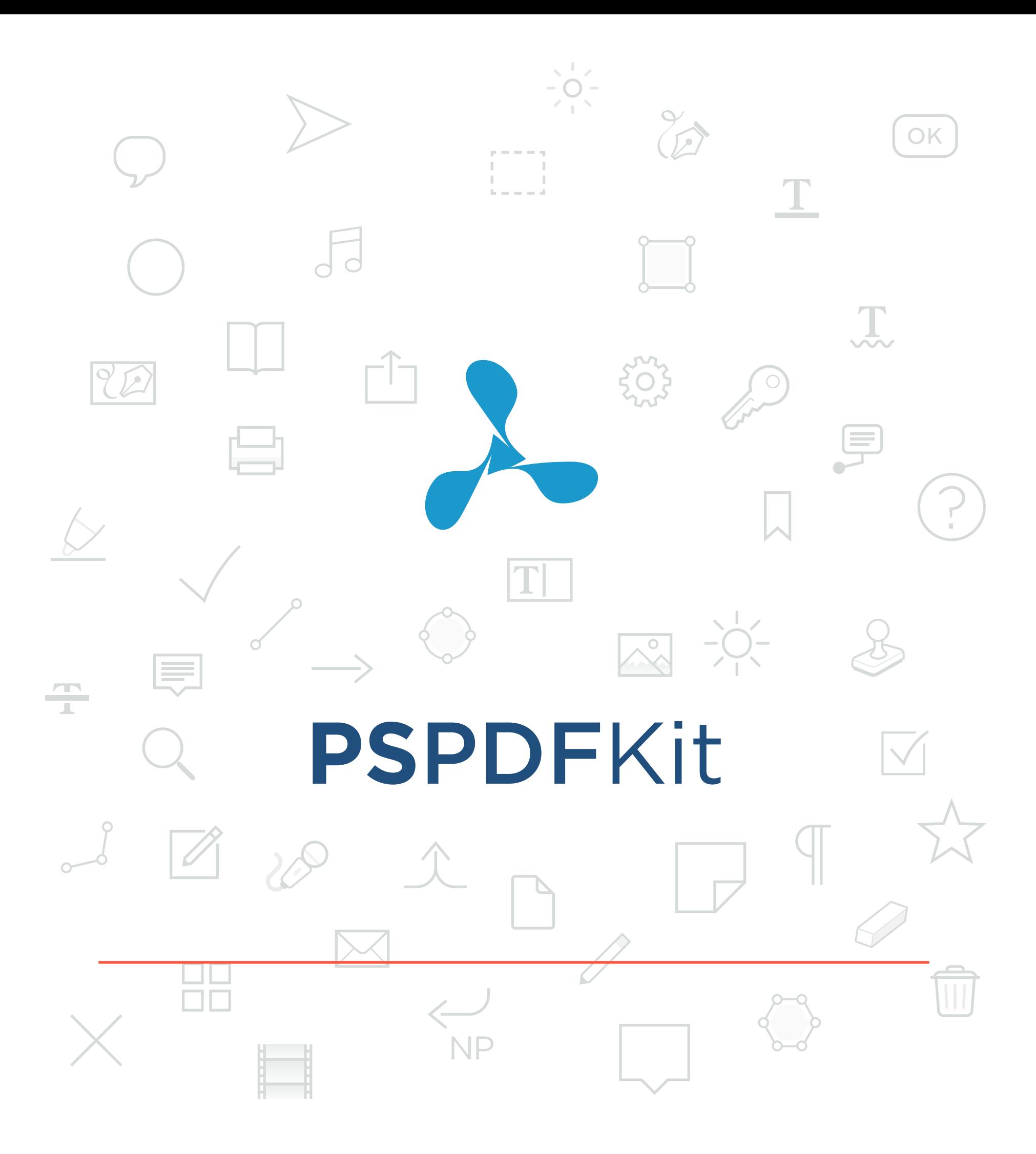

**PLAYGROUND** 

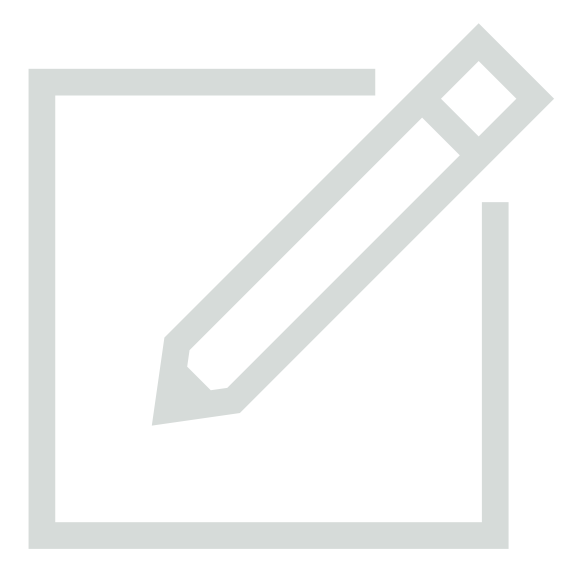

# an·no·ta·tion

/ˌanəˈtāSH(ə)n/

*noun* noun: **annotation**; plural noun: **annotations**

a note of explanation or comment added to a text or diagram.

→ "marginal annotations"

synonyms: note, notation, comment, gloss, footnote; commentary, explanation, interpretation

the action of annotating a text or diagram. → "annotation of prescribed texts"

From Wikipedia:

An annotation is metadata (e.g. a comment, explanation, presentational markup) attached to text, image, or other data. Often annotations refer to a specific part of the original data.

[→ read more](https://pspdfkit.com/documentation)

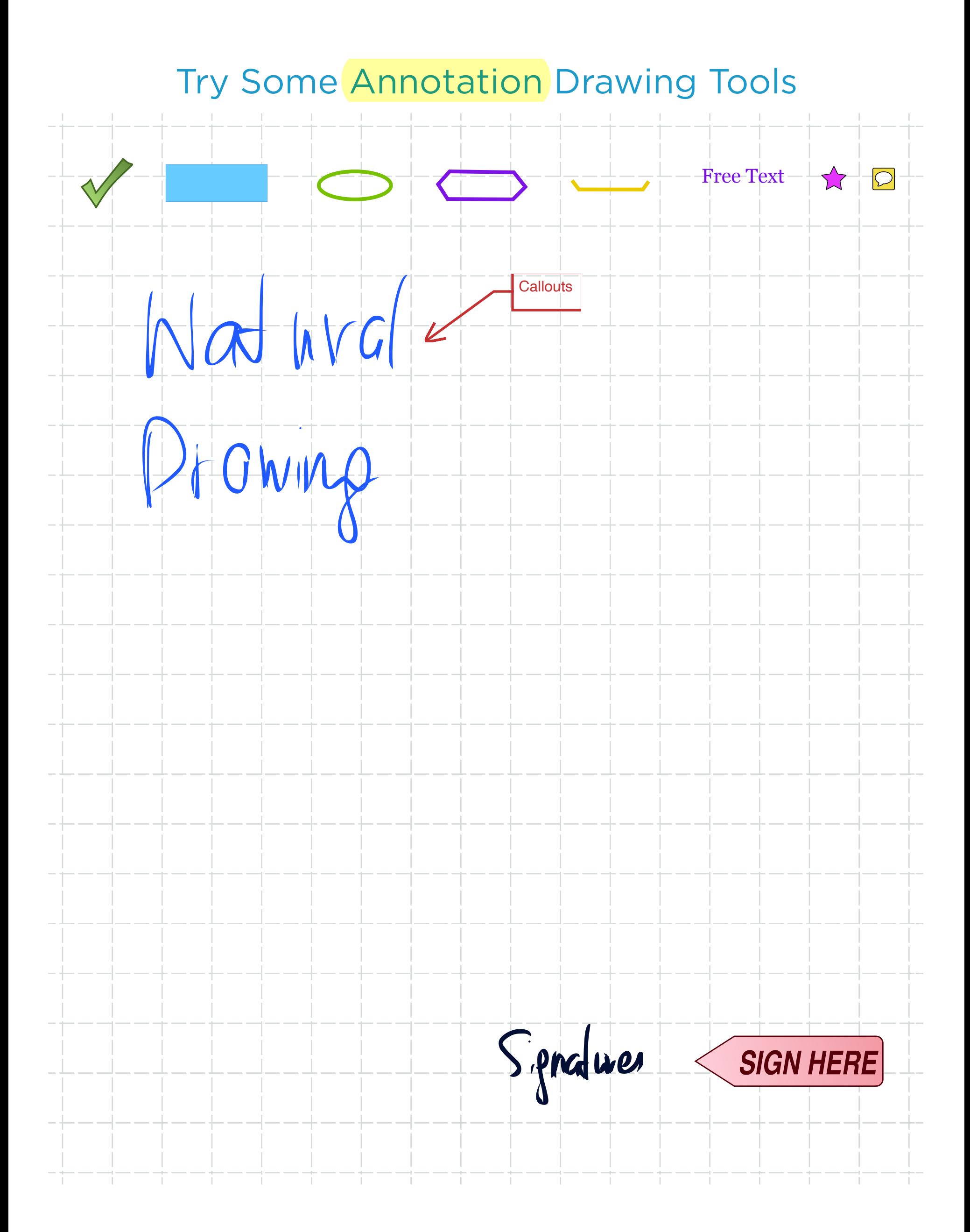

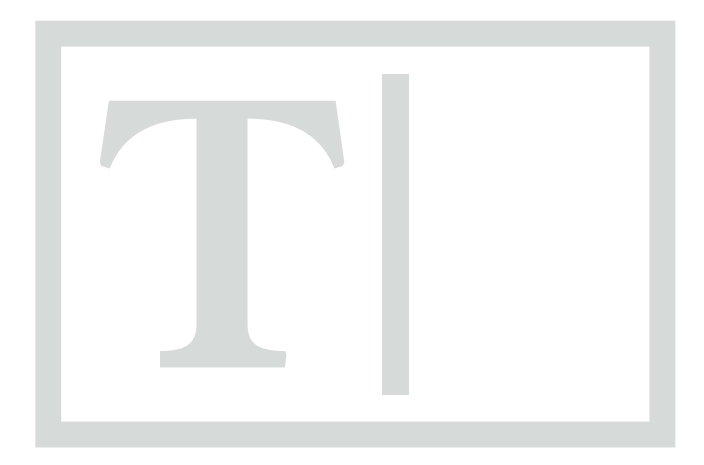

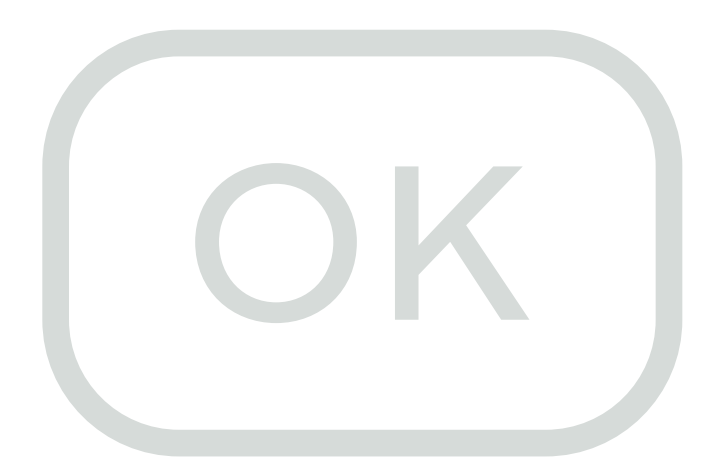

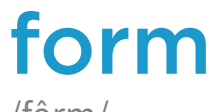

/fôrm/

*noun*

noun: **form**; plural noun: **forms**

a printed document with blank spaces for information to be inserted.

→ "an application form"

synonyms: questionnaire, document, coupon, paper, sheet → "you have to fill in a form"

#### From Wikipedia:

A form is a document with spaces (also named fields or placeholders) in which to write or select, for a series of documents with similar contents. The documents usually have the printed parts in common, possibly except for a serial number.

#### [→ read more](https://pspdfkit.com/documentation)

# PDF Forms

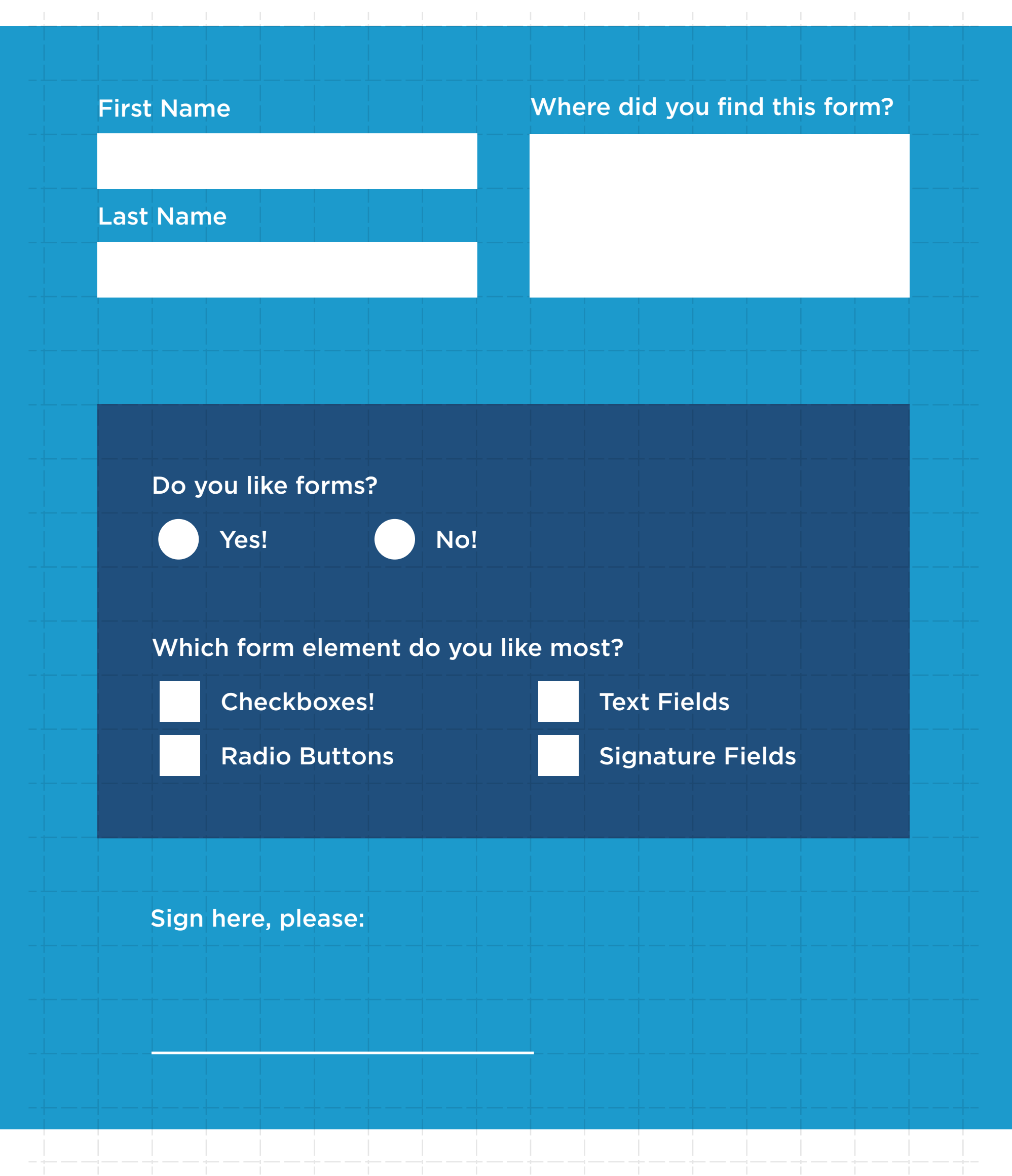

# Additional Annotation Styles

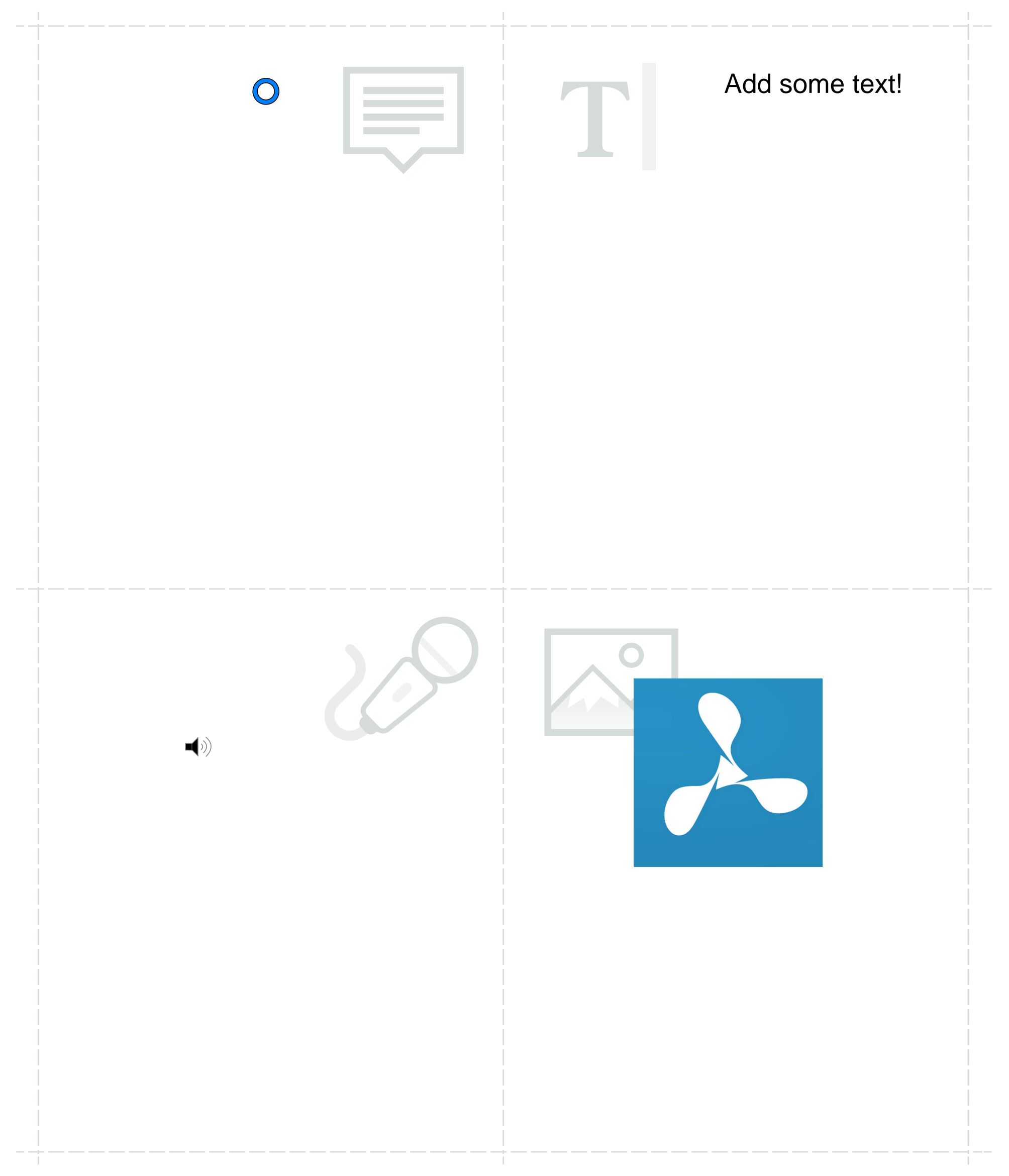

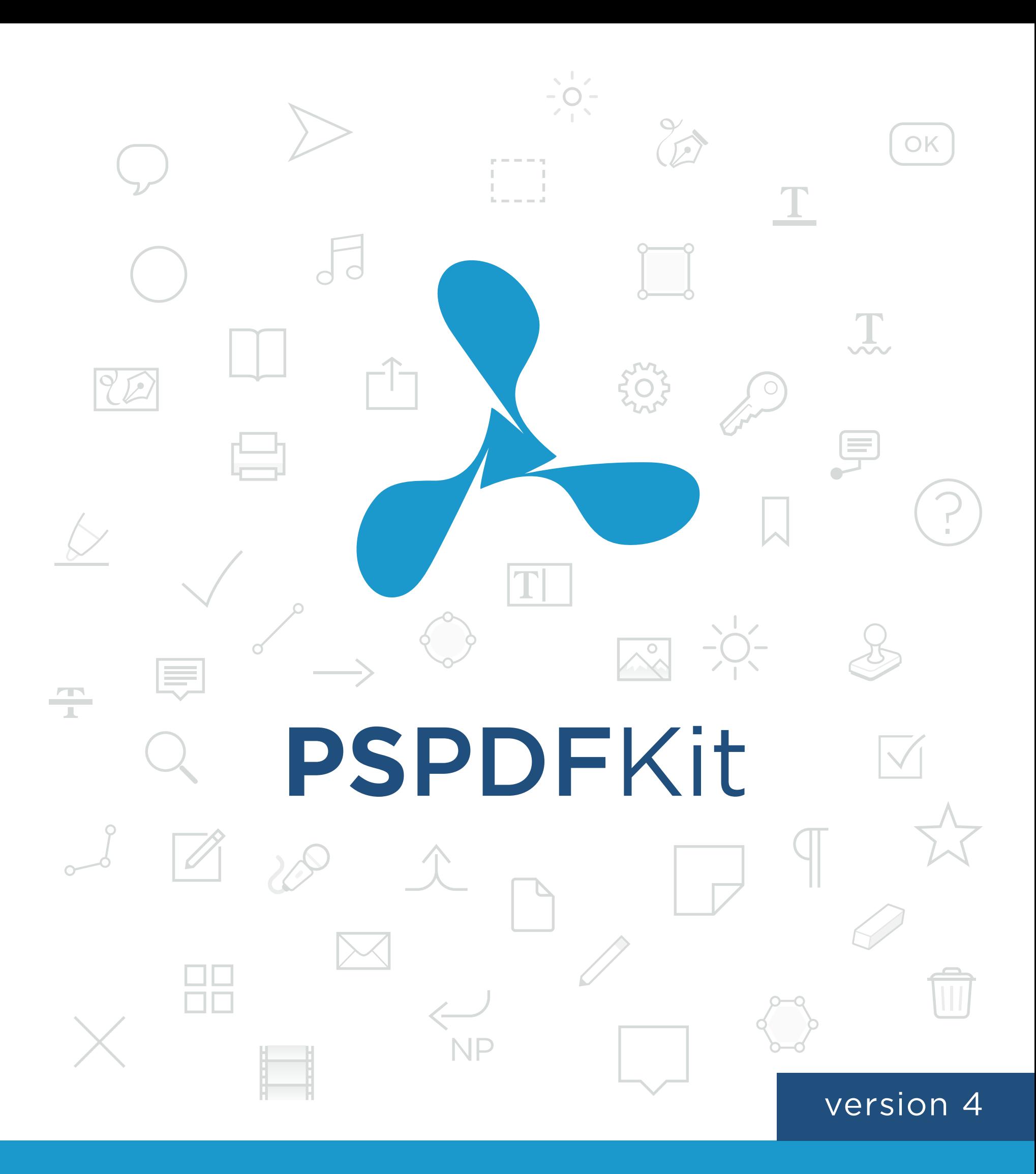

# Quickstart Guide

# Introduction

PSPDFKit is the leading framework for displaying and annotating PDFs in iOS apps.

## Time To Market

PSPDFKit supports blazingly fast PDF viewing, adding annotations, and filling out forms. Our battle-tested code is trusted by Box, Dropbox, Evernote, and hundreds of other companies. Benefit from a solid, tested codebase and incorporate all those advanced features into your own application. It'll save you at least one year in comparison with in-house development.

# Easy Integration

Almost every aspect of PSPDFKit is customizable and designed from the ground up to offer maximum flexibility. The developer-friendly API exposes a lot of features that'll cover just about every use case you can think of. Focus on the unique parts of your product and build on a well-documented codebase that is heavily field tested and "just works".

## Features

- Viewing and navigating PDFs
- Full text search
- Annotating PDFs
- PDF Forms
	- **■** AcroForms
	- **■** Combo Box / List Box
	- **■** Form Toolbar
- Embedded Videos
- Share your PDFs via Email
- Encryption and Security
- ... and many more!

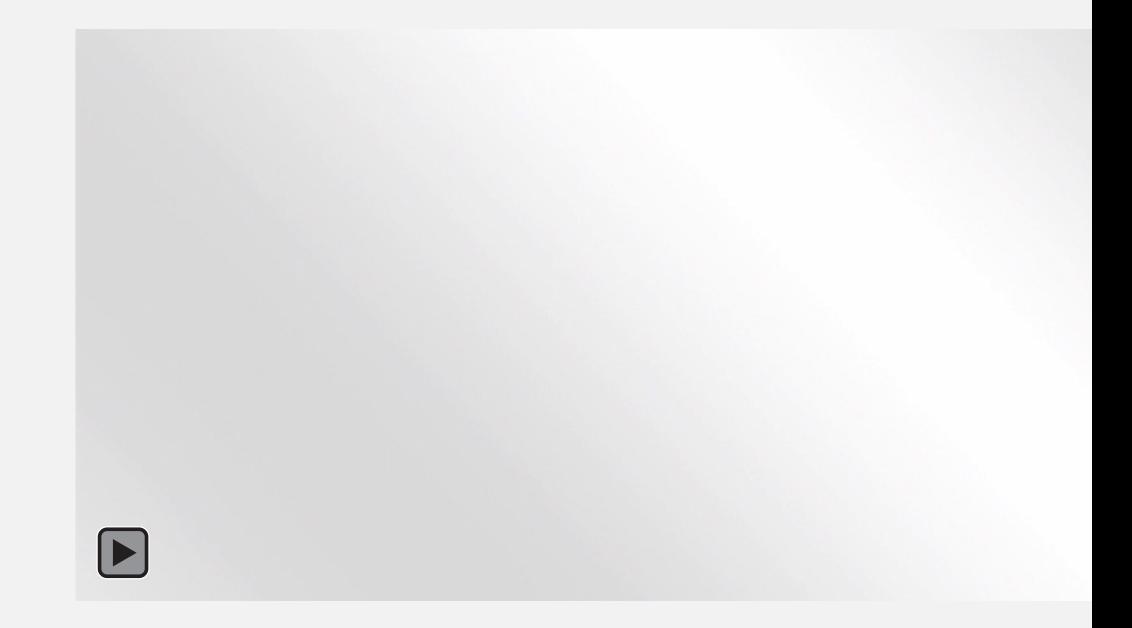

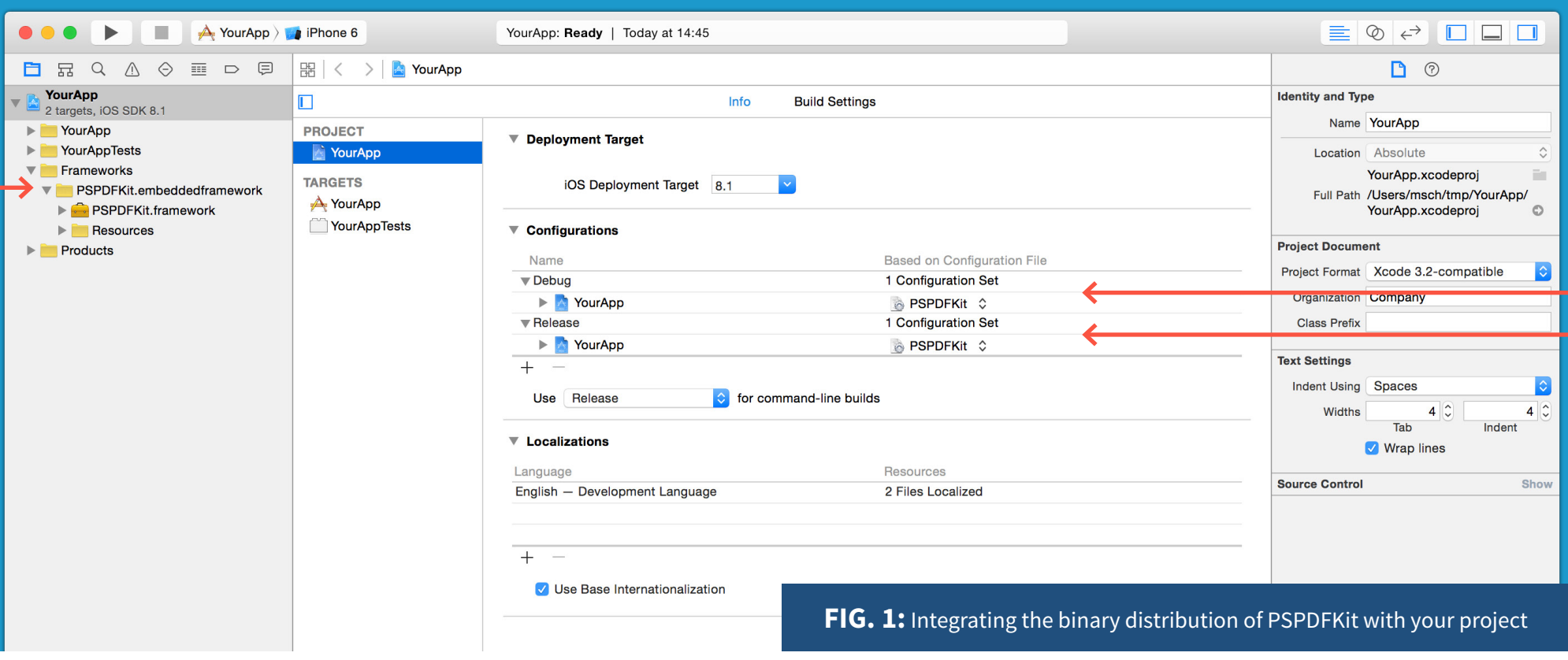

# Getting Started - Integration

PSPDFKit is designed for Xcode 6.1+ (SDK 8) and fully supports iOS 8 and iOS 7.

### **Binary**

Simply drag the **PSPDFKit.embeddedframework** folder from the PSPDFKit distribution into your Xcode project and enable the **PSPDFKit.xcconfig** as seen in **FIG. 1** and you're done.

If you prefer you can instead add the required frameworks [manually.](https://support.pspdfkit.com/hc/en-us/articles/201920012-Integrating-PSPDFKit)

If you have custom values set in your project settings "Other Linker Flags", you need to clear them or merge the entries with the contents of **PSPDFKit.xcconfig**.

### **CocoaPods**

PSPDFKit is available via CocoaPods. Just add the '**PSPDFKit**' pod and you're good to go.

# Getting Started - Hello PDF!

A simple example for using PSPDFKit, first in Objective C:

**#import <PSPDFKit/PSPDFKit.h>**

```
Objective C
  Objective C
```

```
// Create the PSPDFDocument.
// This is the container for your PDF file. It can also manage multiple files.
NSURL *documentURL = [NSBundle.mainBundle.resourceURL 
URLByAppendingPathComponent:@"Document.pdf"];
PSPDFDocument *document = [PSPDFDocument documentWithURL:documentURL];
// Create the PDF view controller.
// The configuration object is optional and allows further customization.
```
**PSPDFViewController** \*pdfController = [[**PSPDFViewController** alloc] **initWithDocument**:document configuration:[**PSPDFConfiguration configurationWithBuilder**:^(**PSPDFConfigurationBuilder** \*builder) {

```
 builder.thumbnailBarMode = PSPDFThumbnailBarModeScrollable;
 builder.pageLabelEnabled = NO;
```
}]];

// Present the PDF view controller within an UINavigationController to enable the toolbar. UINavigationController \*navController = [[UINavigationController alloc] initWithRootViewController:pdfController]; [self presentViewController:navController animated:YES completion:NULL];

# Getting Started - Hello PDF! Hello Swift!

The same example as before, this time with Swift:

Swift

```
import PSPDFKit
var fileURL = NSBundle.mainBundle().bundleURL.URLByAppendingPathComponent("Document.
pdf")
var document = PSPDFDocument(URL: fileURL)
var configuration = PSPDFConfiguration { (builder) -> Void in
     builder.thumbnailBarMode = .Scrollable;
}
var pdfController = PDFViewController(document: document, configuration: 
configuration)
self.presentViewController( UINavigationController( rootViewController: 
pdfController), animated: true, completion: nil)
```
This and many more examples can be found in the **Examples** folder in the PSPDFKit distribution.

Note that while PSPDFDocument accepts a NSURL, **this example only supports local PDF documents**. The **PSPDFKiosk** example project (part of the PSPDFCatalog example project) shows how to download PDFs ondemand.

# Getting Started - Next Steps

# PSPDFCatalog

A searchable collection of examples of how to use PSPDFKit can be found in the PSPDFCatalog example project. For instance, there are samples for:

### Document Viewing: "Example Applications"

- PSPDFViewControllerPlayground: basic example using one PDF
- KioskGridExample: using a grid of multiple PDFs to select one; the PDFs are stored in the SAMPLE-Directory of PSPDFCatalog
- Settings for a magazine: example using page curl
- Settings for a scientific paper: scrolling enabled

### Multimedia Examples

- Embed YouTube Video into the page
- Image Gallery: multiple images are combined to an Image Gallery
- Simple Audio Annotation: Add an mp3 to the PDF

### Annotation

- Programmatically create annotations
- Sign all pages
- XFDF Writing

### Forms and Digital Signatures

### Toolbar Customization

#### View Customization

- Night mode: Inverts colors for PDF rendering
- Screen Reader: sample-interface for a screen-reader application

### Text Extraction / PDF Creation

• Full-Text Search: perform full-text search across all sample PDFs

### Passwords / Security

... and many more examples - all available in **PSPDFCatalog**!

# **PS**PDFKit - Need more help?

FAQ

[support.pspdfkit.com](https://support.pspdfkit.com/)

# **PS**PDFKit API

<http://pspdfkit.com/api>

# **PS**PDFKit - New Features

For each new version of PSPDFKit, the new features are presented in the following blog: <http://pspdfkit.com/blog>

The changelog can be found here: <http://pspdfkit.com/changelog>

## Further Questions?

Write us at support.[pspdfkit.com f](https://support.pspdfkit.com)or technical questions or [sales@pspdfkit.com](mailto:sales%40pspdfkit.com?subject=) for anything related to licensing and sales.

> PSPDFKit GmbH Limited Liability Company Alserbachstrasse 26/70 1090 Vienna, Austria support.[pspdfkit.com](https://support.pspdfkit.com)

Managing Director: Peter Steinberger Line of Business: Software Development Registration Number: FN 400890 w VAT: ATU68169117

Place of Jurisdiction: Commercial Court of Vienna Trade Regulation Act: [www.ris.bka.gv.at](http://www.ris.bka.gv.at)